## **Zusatzmodul: E-Commerce**

Unsere Gesellschaft ist durch die fortschreitende Digitalisierung in einem Wandel.

Dazu gehört auch unser Kauf-Verhalten. Immer mehr Waren werden online gesucht, bestellt und bewertet.

Daher haben sich auch die Werbung und der Vertrieb gemäß dem Motto: "Sei dort, wo deine Kunden sind " auf das Internet verlagert. Laut dem Bundesverband E-Commerce und Versandhandel Deutschland e. V. (bevh) wuchs 2017 in Deutschland der Brutto-Umsatz im e-commerce (engl. electronic commerce = elektronischer Handel) um 10,9 Prozent auf rund 58 Milliarden Euro.

Der Online-Handel öffnet zusätzliche Verkaufskanäle und erzielt eine größere Reichweite, um Kunden und Interessenten anzusprechen. Auch die Kundenbindung wird durch den direkten Kontakt und die individuelle Ansprache auf Grundlage des Kaufverhaltens gefördert. Beides führt zu einer höheren Kundenzufriedenheit und Umsatzsteigerung.

microtech bietet hierfür eine Lösung an, die sich nahtlos in büro<sup>+</sup> integrieren und einfach bedienen lässt. Mit wenigen Klicks können Artikel auf Marktplätzen und/oder in eigenen Online-Shops angeboten werden. Durch eine clevere Anbindung und durchdachte Funktionen werden Ihre Systeme automatisch synchronisiert, sodass Online-Bestellungen automatisch in Ihre ERP-Software eingepflegt werden.

## Wähle aus folgenden Themen aus

## Allgemein

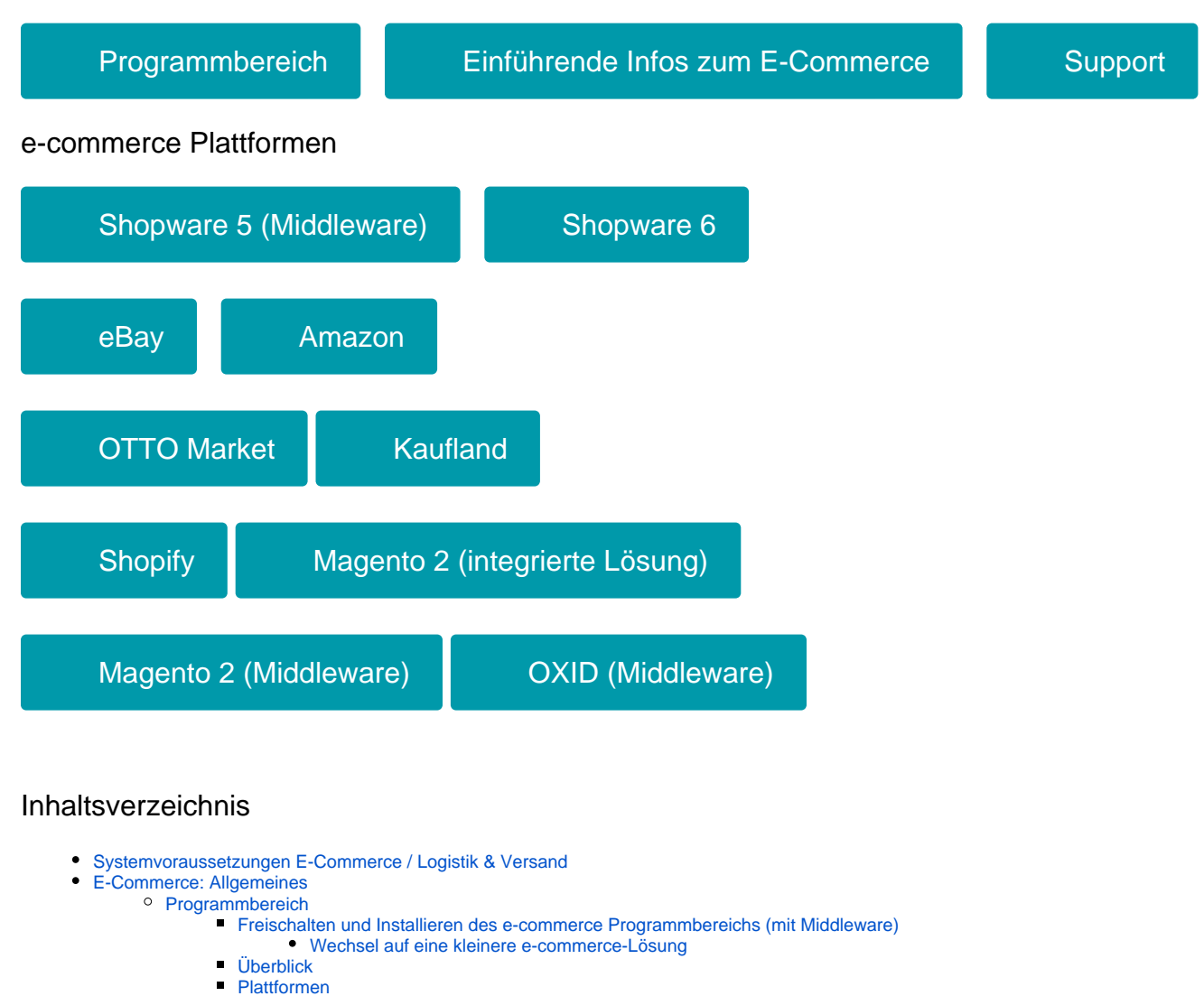

[Überschreitung der Anzahl von Plattformen](https://hilfe.microtech.de/pages/viewpage.action?pageId=9142303)

- [Plattform anlegen](https://hilfe.microtech.de/display/PROG/Plattform+anlegen)
- **[Plattform-Artikel](https://hilfe.microtech.de/display/PROG/Plattform-Artikel)** 
	- [Plattform-Artikel erstellen und bearbeiten](https://hilfe.microtech.de/display/PROG/Plattform-Artikel+erstellen+und+bearbeiten)
		- <sup>o</sup> [Manuelle Varianten-Verwaltung](https://hilfe.microtech.de/display/PROG/Manuelle+Varianten-Verwaltung)
			- [Eigenschaften der Plattform-Artikel durchsuchen](https://hilfe.microtech.de/display/PROG/Eigenschaften+der+Plattform-Artikel+durchsuchen)
	- [Status des Plattform-Artikels](https://hilfe.microtech.de/display/PROG/Status+des+Plattform-Artikels)
	- [Assistent zur Anlage von Plattform-Artikeln](https://hilfe.microtech.de/display/PROG/Assistent+zur+Anlage+von+Plattform-Artikeln)
	- [Plattform-Artikel mittels ID an 'Freie Datenbank-Tabelle' anbinden](https://hilfe.microtech.de/display/PROG/Plattform-Artikel+mittels+ID+an+%27Freie+Datenbank-Tabelle%27+anbinden)
	- [Details-History sowie History-Auswertung für Plattformartikel](https://hilfe.microtech.de/pages/viewpage.action?pageId=129794087)
	- [In Bereichs-Aktionen und Sortierung nach Übertragungsstatus eingrenzen \(Plattform-Artikel\)](https://hilfe.microtech.de/pages/viewpage.action?pageId=403013638)
- **[Kategorien](https://hilfe.microtech.de/display/PROG/Kategorien)** 
	- [Kategorien anlegen und bearbeiten](https://hilfe.microtech.de/display/PROG/Kategorien+anlegen+und+bearbeiten)
	- [Kategoriezuordnung \(E-Commerce\)](https://hilfe.microtech.de/pages/viewpage.action?pageId=9142780)
	- [Kategorien bis zu bestimmter Größe aufgeklappt](https://hilfe.microtech.de/pages/viewpage.action?pageId=380862489)
- **[Eigenschaften, Einstell-Optionen und Gruppen](https://hilfe.microtech.de/display/PROG/Eigenschaften%2C+Einstell-Optionen+und+Gruppen)** 
	- **[Eigenschaftszuordnungen](https://hilfe.microtech.de/display/PROG/Eigenschaftszuordnungen)**
	- [Erläuterung: "Aktualisierungslauf" und "Aktualisierungsstufe"](https://hilfe.microtech.de/pages/viewpage.action?pageId=490274817)
	- [Bestände von verschiedenen Lagern für die Lagerbestands-Eigenschaft heranziehen \[ Bei Cloud-Anbindung](https://hilfe.microtech.de/pages/viewpage.action?pageId=490274826)  [\(Shopware 6, Amazon,...\) \]](https://hilfe.microtech.de/pages/viewpage.action?pageId=490274826)
	- [Musterbeispiel für Import von Eigenschaftenzuordnungen](https://hilfe.microtech.de/pages/viewpage.action?pageId=23824722)
- **[HTML-Vorlagen](https://hilfe.microtech.de/display/PROG/HTML-Vorlagen)** 
	- [HTML-Erweiterungen](https://hilfe.microtech.de/display/PROG/HTML-Erweiterungen)
- [Überwachung der Bestellungen pro Monat \(Transaktionen\)](https://hilfe.microtech.de/pages/viewpage.action?pageId=11737671)
- [Detail-Ansichten \(e-commerce\)](https://hilfe.microtech.de/pages/viewpage.action?pageId=11734388)
- [Regeln, Filter und Selektionen \(Regeln für Plattformen\)](https://hilfe.microtech.de/pages/viewpage.action?pageId=17336100)
	- [DSInfo für Datenextraktion aus Kommatextfeldern verwenden](https://hilfe.microtech.de/pages/viewpage.action?pageId=262602807)
	- [Regel/Import für Belegung Eigenschaften-Mehrfachauswahl](https://hilfe.microtech.de/pages/viewpage.action?pageId=372834306)
- [Erweiterungen im Bereich "Verkauf"](https://hilfe.microtech.de/pages/viewpage.action?pageId=11734174)
	- [Plattform-Artikel-Anlage über Detail-Ansicht](https://hilfe.microtech.de/pages/viewpage.action?pageId=9142784)
	- [Grundpreisberechung](https://hilfe.microtech.de/display/PROG/Grundpreisberechung)
	- **[Einladen von Plattform-Vorgängen](https://hilfe.microtech.de/pages/viewpage.action?pageId=11739667)**
- [Werkzeuge für Analyse und Pflege](https://hilfe.microtech.de/pages/viewpage.action?pageId=120881730)
	- [Bereitstellen einer Datensicherung \(mit Einbeziehung der Middleware\)](https://hilfe.microtech.de/pages/viewpage.action?pageId=23825252)
	- [Datensicherung automatisieren \(für Middleware und büro+\)](https://hilfe.microtech.de/pages/viewpage.action?pageId=108593182)
	- **[Mitschnitt der Synchronisation / Erweiterte Protokollierung](https://hilfe.microtech.de/pages/viewpage.action?pageId=23825264)**
	- [Versionsnummern finden](https://hilfe.microtech.de/display/PROG/Versionsnummern+finden)
	- [e-commerce Testumgebung](https://hilfe.microtech.de/display/PROG/e-commerce+Testumgebung)
		- [Aufbau einer Test-Umgebung](https://hilfe.microtech.de/display/PROG/Aufbau+einer+Test-Umgebung)
		- [Shop-Testumgebung erstellen mit XAMPP](https://hilfe.microtech.de/display/PROG/Shop-Testumgebung+erstellen+mit+XAMPP)
			- [1. XAMPP herunterladen und installieren](https://hilfe.microtech.de/display/PROG/1.+XAMPP+herunterladen+und+installieren)
				- [2. Download der Shop-Software](https://hilfe.microtech.de/display/PROG/2.+Download+der+Shop-Software)
					- **[2.1 Shopware Installationsdatei](https://hilfe.microtech.de/display/PROG/2.1+Shopware+Installationsdatei)**
					- **[2.1 Oxid Installationsdatei](https://hilfe.microtech.de/display/PROG/2.1+Oxid+Installationsdatei)**
					- [2.1 Gambio Installationsdatei](https://hilfe.microtech.de/display/PROG/2.1+Gambio+Installationsdatei)
					- **[2.1 Magento Installationsdatei](https://hilfe.microtech.de/display/PROG/2.1+Magento+Installationsdatei)**
				- [3. SQL Server vorbereiten](https://hilfe.microtech.de/display/PROG/3.+SQL+Server+vorbereiten)
				- [4. Einrichten eines FTP-Servers](https://hilfe.microtech.de/display/PROG/4.+Einrichten+eines+FTP-Servers)
				- <sup>o</sup> [5. Installation des Shops](https://hilfe.microtech.de/display/PROG/5.+Installation+des+Shops)
					- - [5.1 Shopware-Installation](https://hilfe.microtech.de/display/PROG/5.1+Shopware-Installation)
						- [5.1 Oxid-Installation](https://hilfe.microtech.de/display/PROG/5.1+Oxid-Installation)
						- **[5.1 Gambio-Installation](https://hilfe.microtech.de/display/PROG/5.1+Gambio-Installation)**
						- **[5.1 Magento-Installation](https://hilfe.microtech.de/display/PROG/5.1+Magento-Installation)**
				- [6. Aktivieren von "Soap"](https://hilfe.microtech.de/pages/viewpage.action?pageId=11737774)
				- [Update eines bestehenden \(lokalen\) Shopware-Shops](https://hilfe.microtech.de/display/PROG/Update+eines+bestehenden+%28lokalen%29+Shopware-Shops)
					- **[1. Download des Shopware-Updates](https://hilfe.microtech.de/display/PROG/1.+Download+des+Shopware-Updates)**
					- **[2. Installation des Shopware-Updates](https://hilfe.microtech.de/display/PROG/2.+Installation+des+Shopware-Updates)**

## [Anhänge](https://hilfe.microtech.de/pages/viewpage.action?pageId=17335915)

- [Neue Preisangabenverordnung \(28.05.2022\) niedrigster Preis der letzten 30 Tage](https://hilfe.microtech.de/display/PROG/Neue+Preisangabenverordnung+%2828.05.2022%29+-+niedrigster+Preis+der+letzten+30+Tage)
- [E-Commerce in büro+ \(MIT Middleware\)](https://hilfe.microtech.de/pages/viewpage.action?pageId=334888961)
	- [Allgemeine Infos zum Einsatz mit Middleware](https://hilfe.microtech.de/display/PROG/Allgemeine+Infos+zum+Einsatz+mit+Middleware)
	- <sup>o</sup> [Kompatibilitäts-Kennzeichen: Middleware](https://hilfe.microtech.de/pages/viewpage.action?pageId=459079711)
	- <sup>o</sup> [Middleware \(Einrichtung und Funktionen\)](https://hilfe.microtech.de/pages/viewpage.action?pageId=9142722)
		- **[Installation der Middleware \(Paket M-L\)](https://hilfe.microtech.de/pages/viewpage.action?pageId=63897637)** 
			- [Update-Installation der Middleware](https://hilfe.microtech.de/display/PROG/Update-Installation+der+Middleware)
			- [Umzug der Middleware](https://hilfe.microtech.de/display/PROG/Umzug+der+Middleware)
		- **[Installation der Middleware \(XL\)](https://hilfe.microtech.de/pages/viewpage.action?pageId=63897633)** 
			- [Update-Installation](https://hilfe.microtech.de/display/PROG/Update-Installation)
			- [Downgrade durchführen](https://hilfe.microtech.de/pages/viewpage.action?pageId=45285390)
			- [Middleware auf einen anderen Server umziehen](https://hilfe.microtech.de/display/PROG/Middleware+auf+einen+anderen+Server+umziehen)
		- [Aufruf der Middleware](https://hilfe.microtech.de/display/PROG/Aufruf+der+Middleware)
			- [Benutzeroberfläche und grundlegende Funktionen](https://hilfe.microtech.de/pages/viewpage.action?pageId=65372162)
		- **[Funktionen und Einrichtung der Middleware](https://hilfe.microtech.de/display/PROG/Funktionen+und+Einrichtung+der+Middleware)** 
			- [Administration](https://hilfe.microtech.de/display/PROG/Administration)
				- o Finstellungen
					- [Mandanten verwalten \(Middleware\)](https://hilfe.microtech.de/pages/viewpage.action?pageId=51511420)
						- [Automatischer Tageswechsel und Jahreswechsel \(Middleware\)](https://hilfe.microtech.de/pages/viewpage.action?pageId=55345153)
					- [Lizenzverwaltung](https://hilfe.microtech.de/display/PROG/Lizenzverwaltung)
				- <sup>o</sup> [Rollen und Rechte](https://hilfe.microtech.de/display/PROG/Rollen+und+Rechte)
			- [Unterstützung](https://hilfe.microtech.de/pages/viewpage.action?pageId=120881695)
- [Überwachung & Steuerung](https://hilfe.microtech.de/pages/viewpage.action?pageId=9142766)
	- [Manuell synchronisieren](https://hilfe.microtech.de/display/PROG/Manuell+synchronisieren)
		- [Synchronisationen \(Zeitpläne\)](https://hilfe.microtech.de/pages/viewpage.action?pageId=49414171)
- [Middleware-Protokolle](https://hilfe.microtech.de/display/PROG/Middleware-Protokolle)
- [Einstellungen für Module](https://hilfe.microtech.de/pages/viewpage.action?pageId=11733983)
	- <sup>o</sup> [Modul: E-Commerce](https://hilfe.microtech.de/display/PROG/Modul%3A+E-Commerce)
		- [Register: "Verbindung"](https://hilfe.microtech.de/pages/viewpage.action?pageId=9142742)
			- [Register: "Artikel und Lager"](https://hilfe.microtech.de/pages/viewpage.action?pageId=119930898)
				- [Abhängigkeiten](https://hilfe.microtech.de/pages/viewpage.action?pageId=119930900)
					- [Artikelbeschreibung](https://hilfe.microtech.de/display/PROG/Artikelbeschreibung)
					- [Lagerbestand \(Middleware-Konfiguration\)](https://hilfe.microtech.de/pages/viewpage.action?pageId=49414226)
					- $\bullet$ [Artikelpreise](https://hilfe.microtech.de/display/PROG/Artikelpreise)
					- [Konfiguration Artikelbildformate \(Middleware\)](https://hilfe.microtech.de/pages/viewpage.action?pageId=49414200)
					- [Artikelvarianten \(Shopsysteme mit Middleware\)](https://hilfe.microtech.de/pages/viewpage.action?pageId=119930911)
					- [Filter / Attribute / Eigenschaften](https://hilfe.microtech.de/pages/viewpage.action?pageId=119930914)
				- [Weitere Einstellungen](https://hilfe.microtech.de/display/PROG/Weitere+Einstellungen)
		- [Register: "Adressen" \(E-Commerce: Middleware\)](https://hilfe.microtech.de/pages/viewpage.action?pageId=79265793)
			- [Zugangsdaten für Kunden-Konten versenden](https://hilfe.microtech.de/pages/viewpage.action?pageId=51511406)
		- [Register: "Vorgänge"](https://hilfe.microtech.de/pages/viewpage.action?pageId=120487945)
			- [Vorgangserzeugung \(erweitert\)](https://hilfe.microtech.de/pages/viewpage.action?pageId=49840130)
			- [Vorgangserzeugungen \(Neu\)](https://hilfe.microtech.de/pages/viewpage.action?pageId=9142756)
			- [Vorgangsstatus](https://hilfe.microtech.de/display/PROG/Vorgangsstatus)
			- [Register: "Sonstige"](https://hilfe.microtech.de/pages/viewpage.action?pageId=120487949)
				- **[Freie Felder](https://hilfe.microtech.de/display/PROG/Freie+Felder)** 
					- **[Alternative Felder](https://hilfe.microtech.de/display/PROG/Alternative+Felder)**
					- [Paketgröße für die Datenübertragung zum Online-Shop](https://hilfe.microtech.de/pages/viewpage.action?pageId=48889878)
					- [Zubehörgruppen-Mapping \(Shopware-Plattform\)](https://hilfe.microtech.de/pages/viewpage.action?pageId=120881617)
					- [Multishop-Zuordnung über Selektionsfelder für Artikel, Artikelkategorien und Hesteller](https://hilfe.microtech.de/pages/viewpage.action?pageId=120881642)  [\(Magento-Plattform\)](https://hilfe.microtech.de/pages/viewpage.action?pageId=120881642)
					- [Versandarten-Mapping](https://hilfe.microtech.de/display/PROG/Versandarten-Mapping)
					- [Filter für Synchronisation der Adressen und Vorgängen](https://hilfe.microtech.de/pages/viewpage.action?pageId=120881645)
					- [Datum der letzten Synchronisation](https://hilfe.microtech.de/display/PROG/Datum+der+letzten+Synchronisation)
		- [Modul: Prozesssteuerung \(abgekündigt: 30.09.2021\)](https://hilfe.microtech.de/pages/viewpage.action?pageId=51511306)
			- [E-Mails versenden \(Middleware\)](https://hilfe.microtech.de/pages/viewpage.action?pageId=51511308)
			- [Vorgänge automatisch wandeln \(Middleware\)](https://hilfe.microtech.de/pages/viewpage.action?pageId=51511310)
			- **[Zahlungen automatisch zuordnen](https://hilfe.microtech.de/display/PROG/Zahlungen+automatisch+zuordnen)**
			- [eBay-Zahlungen \(alte Lösung\)](https://hilfe.microtech.de/pages/viewpage.action?pageId=222330894)
		- [Modul: Lagerverwaltung \(abgekündigt: 30.09.2021\)](https://hilfe.microtech.de/pages/viewpage.action?pageId=146604291)
		- <sup>o</sup> [Modul: Greyhound](https://hilfe.microtech.de/display/PROG/Modul%3A+Greyhound)
		- **[Einrichtung von GREYHOUND](https://hilfe.microtech.de/display/PROG/Einrichtung+von+GREYHOUND)**
	- <sup>o</sup> [Modul: Zahlungsverwaltung](https://hilfe.microtech.de/display/PROG/Modul%3A+Zahlungsverwaltung)
- [Verzeichnisschutz für Middleware-Webservice](https://hilfe.microtech.de/pages/viewpage.action?pageId=109510662)
- [Dienst verwalten](https://hilfe.microtech.de/display/PROG/Dienst+verwalten)
- [Shop-Plattformen \(Middleware\)](https://hilfe.microtech.de/pages/viewpage.action?pageId=83689493)
	- [Shopware 5](https://hilfe.microtech.de/display/PROG/Shopware+5)
		- [Umstieg: Shopware 5 auf Shopware 6](https://hilfe.microtech.de/pages/viewpage.action?pageId=545619973)
			- $\circ$  [Shopware 5 -> Shopware 6: Ideen zu Migration per Import in eine neue Plattform](https://hilfe.microtech.de/display/PROG/Shopware+5+-%3E+Shopware+6%3A+Ideen+zu+Migration+per+Import+in+eine+neue+Plattform)
		- [Allgemeines zu Shopware 5](https://hilfe.microtech.de/display/PROG/Allgemeines+zu+Shopware+5)
			- [Systemvoraussetzungen für Shopware](https://hilfe.microtech.de/pages/viewpage.action?pageId=9142318)
			- <sup>o</sup> [Installation und Einrichtung eines Shops in Shopware](https://hilfe.microtech.de/display/PROG/Installation+und+Einrichtung+eines+Shops+in+Shopware)
			- [Dokumente für Plattform bereitstellen](https://hilfe.microtech.de/pages/viewpage.action?pageId=11734176)
			- <sup>o</sup> [Spezifische Einstellungen für Shopware](https://hilfe.microtech.de/pages/viewpage.action?pageId=39452725)
				- **[Bilder in Shopware](https://hilfe.microtech.de/display/PROG/Bilder+in+Shopware)** 
					- [Filter, Attribute und Eigenschaften in Shopware](https://hilfe.microtech.de/display/PROG/Filter%2C+Attribute+und+Eigenschaften+in+Shopware)
					- [Mehrsprachigkeit mit Shopware verwenden](https://hilfe.microtech.de/display/PROG/Mehrsprachigkeit+mit+Shopware+verwenden)
				- **[Preise in Shopware](https://hilfe.microtech.de/display/PROG/Preise+in+Shopware)**
			- <sup>o</sup> [Shopware-Plattform in microtech büro+ einrichten](https://hilfe.microtech.de/pages/viewpage.action?pageId=9142326)
			- $\circ$ [Shopware-Verbindung in der Middleware](https://hilfe.microtech.de/display/PROG/Shopware-Verbindung+in+der+Middleware)
				- **[Vorgangserzeugung](https://hilfe.microtech.de/display/PROG/Vorgangserzeugung)** 
					- **[Konfiguration des Shopware-Vorgangsstatus](https://hilfe.microtech.de/display/PROG/Konfiguration+des+Shopware-Vorgangsstatus)** 
						- [Trackingnummer \(Paketnummer\) zu Shopware](https://hilfe.microtech.de/display/PROG/Trackingnummer+%28Paketnummer%29+zu+Shopware)
		- [Plattformartikel für Shopware 5](https://hilfe.microtech.de/pages/viewpage.action?pageId=9142334)
			- [Variantenartikel mit Shopware 5](https://hilfe.microtech.de/display/PROG/Variantenartikel+mit+Shopware+5)
				- **[Bilderverhalten für Variantenartikel](https://hilfe.microtech.de/pages/viewpage.action?pageId=151420938)**
			- [Zubehör-Artikel](https://hilfe.microtech.de/pages/viewpage.action?pageId=11737001)
			- [Verkaufspreisgruppen](https://hilfe.microtech.de/display/PROG/Verkaufspreisgruppen)
			- [Rabattstaffel und Sonderpreise \(Shopware 5\)](https://hilfe.microtech.de/pages/viewpage.action?pageId=11736903)
		- **[Kategorien für Shopware 5](https://hilfe.microtech.de/pages/viewpage.action?pageId=9142330)**
		- [Eigenschaften und Einstelloptionen für Shopware 5](https://hilfe.microtech.de/pages/viewpage.action?pageId=9142332)
			- [Einstell-Optionen vom Typ "HTML"](https://hilfe.microtech.de/pages/viewpage.action?pageId=128221232)
				- [Definition der Einstell-Optionen](https://hilfe.microtech.de/display/PROG/Definition+der+Einstell-Optionen)
		- [Vorgänge \(Bestellungen\) aus Shopware 5](https://hilfe.microtech.de/pages/viewpage.action?pageId=385482804)
		- **[Magento \(Adobe Commerce\) Middleware](https://hilfe.microtech.de/display/PROG/Magento+%28Adobe+Commerce%29+-+Middleware)** 
			- [Magento 2 Artikel erstellen und bearbeiten](https://hilfe.microtech.de/display/PROG/Magento+2+-+Artikel+erstellen+und+bearbeiten)
				- [Magento 2 Variantenartikel](https://hilfe.microtech.de/display/PROG/Magento+2+-+Variantenartikel)
					- **[Magento 2 Bilderverhalten für Variantenartikel](https://hilfe.microtech.de/pages/viewpage.action?pageId=236388436)**
					- **[Magento 2 Unterschiedliche Eigenschaften pro Variante](https://hilfe.microtech.de/display/PROG/Magento+2+-+Unterschiedliche+Eigenschaften+pro+Variante)**
				- [Magento 2 \(über Middleware nutzen\)](https://hilfe.microtech.de/pages/viewpage.action?pageId=83230724)
					- [Magento 2 Integration der Middleware](https://hilfe.microtech.de/display/PROG/Magento+2+-+Integration+der+Middleware)
- [Magento 2 Plattform in microtech büro+ einrichten](https://hilfe.microtech.de/pages/viewpage.action?pageId=57344014)
- [Magento 2 Verbindung in der Middleware](https://hilfe.microtech.de/display/PROG/Magento+2+-+Verbindung+in+der+Middleware)
- [Magento 2 Kategorien in microtech büro+](https://hilfe.microtech.de/pages/viewpage.action?pageId=57344031)
- [Magento 2 Eigenschaften und Einstell-Optionen](https://hilfe.microtech.de/display/PROG/Magento+2+-+Eigenschaften+und+Einstell-Optionen)
	- [Magento 2 FAQ: URL kann nicht gebildet werden \(Meldung bei Varianten\)](https://hilfe.microtech.de/pages/viewpage.action?pageId=480739329)
- [Magento 2 Sichtbarkeit der Varianten \(Einstell-Optionen\)](https://hilfe.microtech.de/pages/viewpage.action?pageId=305037319)
- <sup>o</sup> [Magento 2 Steuerung des Artikel-Listings auf Websites](https://hilfe.microtech.de/display/PROG/Magento+2+-+Steuerung+des+Artikel-Listings+auf+Websites)
	- **[Magento 2 Hierarchien in büro+ pflegen](https://hilfe.microtech.de/pages/viewpage.action?pageId=374800386)**
- [Magento 2 Vorgangserzeugung konfigurieren](https://hilfe.microtech.de/display/PROG/Magento+2+-+Vorgangserzeugung+konfigurieren)
- [Magento 2 Steuer-Schlüssel erstellen](https://hilfe.microtech.de/pages/viewpage.action?pageId=104136705)
- [Magento 2 Zubehör-Artikel](https://hilfe.microtech.de/pages/viewpage.action?pageId=297041951)
- [Magento 2 Regel/Import für Belegung Eigenschaften-Mehrfachauswahl](https://hilfe.microtech.de/pages/viewpage.action?pageId=372834321)
- [Spezifische Einstellungen für Magento 1.9](https://hilfe.microtech.de/pages/viewpage.action?pageId=57344018)
	- <sup>o</sup> [Bilder in Magento](https://hilfe.microtech.de/display/PROG/Bilder+in+Magento)
	- <sup>o</sup> [Sonderpreise in Magento](https://hilfe.microtech.de/display/PROG/Sonderpreise+in+Magento)
	- [Kundengruppen bei Magento](https://hilfe.microtech.de/display/PROG/Kundengruppen+bei+Magento)
- [OXID \(Middleware\)](https://hilfe.microtech.de/pages/viewpage.action?pageId=52789249)
	- [OXID mit Programmbereich](https://hilfe.microtech.de/display/PROG/OXID+mit+Programmbereich)
		- [OXID mit Programmbereich Verbindung in der Middleware](https://hilfe.microtech.de/display/PROG/OXID+mit+Programmbereich+-+Verbindung+in+der+Middleware)
		- [OXID mit Programmbereich Eigenschaften](https://hilfe.microtech.de/display/PROG/OXID+mit+Programmbereich+-+Eigenschaften)
		- [OXID mit Programmbereich Kategorien](https://hilfe.microtech.de/display/PROG/OXID+mit+Programmbereich+-+Kategorien)
		- [OXID mit Programmbereich Artikel-Varianten](https://hilfe.microtech.de/display/PROG/OXID+mit+Programmbereich+-+Artikel-Varianten)
		- [OXID Abweichende Artikelpreise](https://hilfe.microtech.de/display/PROG/OXID+-+Abweichende+Artikelpreise)
	- [OXID ohne Programmbereich](https://hilfe.microtech.de/display/PROG/OXID+ohne+Programmbereich)
		- [Artikelvarianten in OXID](https://hilfe.microtech.de/display/PROG/Artikelvarianten+in+OXID)
		- [Bilder in OXID](https://hilfe.microtech.de/display/PROG/Bilder+in+OXID)
		- [Filter, Attribute und Eigenschaften in OXID](https://hilfe.microtech.de/display/PROG/Filter%2C+Attribute+und+Eigenschaften+in+OXID)
		- <sup>o</sup> [Sonderpreise in OXID](https://hilfe.microtech.de/display/PROG/Sonderpreise+in+OXID)
		- [Abweichende Artikelpreise mit OXID nutzen](https://hilfe.microtech.de/display/PROG/Abweichende+Artikelpreise+mit+OXID+nutzen)
- [Gambio](https://hilfe.microtech.de/display/PROG/Gambio)
	- [Gambio-Shop im Programmbereich](https://hilfe.microtech.de/display/PROG/Gambio-Shop+im+Programmbereich)
		- [Gambio: Verbindung in der Middleware](https://hilfe.microtech.de/display/PROG/Gambio%3A+Verbindung+in+der+Middleware)
		- [Gambio-Artikel im Shop aktiv schalten](https://hilfe.microtech.de/display/PROG/Gambio-Artikel+im+Shop+aktiv+schalten)
		- [Gambio: Konfiguration der Eigenschaften \(im Programmbereich\)](https://hilfe.microtech.de/pages/viewpage.action?pageId=344752141)
		- [Gambio: Mehrsprachigkeit über Eigenschaften](https://hilfe.microtech.de/pages/viewpage.action?pageId=344752175)
	- [Gambio-Versanddaten zum Shop übertragen \(ohne Programmbereich\)](https://hilfe.microtech.de/pages/viewpage.action?pageId=144932875)
	- [Zusätzliche Verkaufspreise einstellen in Gambio \(ohne Programmbereich\)](https://hilfe.microtech.de/pages/viewpage.action?pageId=152207397)
	- [Abweichende Artikelpreise in Gambio \(Ohne Programmbereich\)](https://hilfe.microtech.de/pages/viewpage.action?pageId=53870608)
- **[xt:Commerce](https://hilfe.microtech.de/display/PROG/xt%3ACommerce)** 
	- [xt:Commerce Shop \(oder kompatibel\) im Programmbereich](https://hilfe.microtech.de/display/PROG/xt%3ACommerce+Shop+%28oder+kompatibel%29+im+Programmbereich)
		- [xt:Commerce-Verbindung in der Middleware](https://hilfe.microtech.de/display/PROG/xt%3ACommerce-Verbindung+in+der+Middleware)
		- [Plattform-Artikel aktiv schalten \(xt:Commerce oder kompatibel\)](https://hilfe.microtech.de/pages/viewpage.action?pageId=321945636)
	- [xt:Commerce ohne Programmbereich nutzen](https://hilfe.microtech.de/display/PROG/xt%3ACommerce+ohne+Programmbereich+nutzen)
		- [Abweichende Artikelpreise in xt:Commerce \(ohne Programmbereich\)](https://hilfe.microtech.de/pages/viewpage.action?pageId=53870616)
		- o [Artikelvarianten in xt:Commerce \(ohne Programmbereich\)](https://hilfe.microtech.de/pages/viewpage.action?pageId=53870619)
		- [Zusätzliche Verkaufspreise einstellen in xt:Commerce](https://hilfe.microtech.de/pages/viewpage.action?pageId=152207393)
- [modified eCommerce](https://hilfe.microtech.de/display/PROG/modified+eCommerce)
	- [Abweichende Artikelpreise in modified eCommerce](https://hilfe.microtech.de/display/PROG/Abweichende+Artikelpreise+in+modified+eCommerce)
	- [Trackingnummern nach modified übertragen](https://hilfe.microtech.de/pages/viewpage.action?pageId=186417181)
- [Marktplatz-Plattformen \(Middleware\)](https://hilfe.microtech.de/pages/viewpage.action?pageId=83689501)
- $e$ Bay
	- [Systemvoraussetzungen für eBay](https://hilfe.microtech.de/pages/viewpage.action?pageId=11731684)
		- [Anmeldung und Einrichtung bei eBay](https://hilfe.microtech.de/display/PROG/Anmeldung+und+Einrichtung+bei+eBay)
			- ["Nicht mehr vorrätig"-Option einschalten](https://hilfe.microtech.de/pages/viewpage.action?pageId=17335984)
			- [Verkaufsmanager Pro / Verkäufer-Cockpit-Pro](https://hilfe.microtech.de/pages/viewpage.action?pageId=11733340)
			- [Einrichtung eines Verkäuferkontos](https://hilfe.microtech.de/pages/viewpage.action?pageId=11733289)
			- [eBay-Rahmenbedingungen](https://hilfe.microtech.de/display/PROG/eBay-Rahmenbedingungen)
	- [eBay-Plattform in microtech büro+ \(Middleware\)](https://hilfe.microtech.de/pages/viewpage.action?pageId=11731690)
	- [eBay-Verbindung in der Middleware](https://hilfe.microtech.de/display/PROG/eBay-Verbindung+in+der+Middleware)
		- [Trackingnummer \(Paketnummer\) zu eBay](https://hilfe.microtech.de/display/PROG/Trackingnummer+%28Paketnummer%29+zu+eBay)
		- <sup>o</sup> [Konfiguration des eBay-Vorgangsstatus](https://hilfe.microtech.de/display/PROG/Konfiguration+des+eBay-Vorgangsstatus)
		- [Alle Vorgänge herunterladen](https://hilfe.microtech.de/pages/viewpage.action?pageId=17337633)
		- [eBay-Artikel erstellen und bearbeiten \(Middleware\)](https://hilfe.microtech.de/pages/viewpage.action?pageId=11731700)
			- [Fahrzeugverwendungsliste](https://hilfe.microtech.de/display/PROG/Fahrzeugverwendungsliste)
			- [Variantenartikel mit eBay](https://hilfe.microtech.de/display/PROG/Variantenartikel+mit+eBay)
	- [eBay Eigenschaften und Einstell-Optionen](https://hilfe.microtech.de/display/PROG/eBay+Eigenschaften+und+Einstell-Optionen)
	- [Definition der eBay-Einstell-Optionen](https://hilfe.microtech.de/display/PROG/Definition+der+eBay-Einstell-Optionen)
	- [Kategorien für eBay](https://hilfe.microtech.de/pages/viewpage.action?pageId=11731694)
	- [Spezifische Einstellungen für eBay](https://hilfe.microtech.de/pages/viewpage.action?pageId=39452740)
		- [eBay: Abführung USt. durch elektronische Schnittstelle \(im Rahmen von z. B. OSS\)](https://hilfe.microtech.de/pages/viewpage.action?pageId=327548944)
		- [Automatische OP-Zuordnung bei eBay-Zahlungsabwicklung \(Middleware\)](https://hilfe.microtech.de/pages/viewpage.action?pageId=201424930)
		- [Hinweis zur neuen eBay-Zahlungsabwicklung](https://hilfe.microtech.de/display/PROG/Hinweis+zur+neuen+eBay-Zahlungsabwicklung)
		- <sup>o</sup> [eBay-Bilderrichtlinien](https://hilfe.microtech.de/display/PROG/eBay-Bilderrichtlinien)
		- [eBay-Listings & Artikelpflege](https://hilfe.microtech.de/pages/viewpage.action?pageId=51511335)
		- [eBay Preisvorschläge aktiveren bzw. deaktivieren](https://hilfe.microtech.de/pages/viewpage.action?pageId=128221221)
		- <sup>o</sup> [eBay-Templates](https://hilfe.microtech.de/display/PROG/eBay-Templates)
		- [Einspielen des eBay-Pakets in microtech büro+](https://hilfe.microtech.de/pages/viewpage.action?pageId=51511343)
		- [Fahrzeugverwendungsliste einspielen](https://hilfe.microtech.de/display/PROG/Fahrzeugverwendungsliste+einspielen)
		- [Gebrauchte Waren bei eBay](https://hilfe.microtech.de/display/PROG/Gebrauchte+Waren+bei+eBay)
- [Kaufland \(Middleware\)](https://hilfe.microtech.de/pages/viewpage.action?pageId=51511363)
	- [Artikel im Programmbereich für Kaufland.de aktualisieren](https://hilfe.microtech.de/pages/viewpage.action?pageId=278986771)
	- [Kaufland Sonderfall: Abführung USt. durch elektr. Schnittstelle \(im Rahmen von OSS\)](https://hilfe.microtech.de/pages/viewpage.action?pageId=327548948)
- [Erweiterung Warenwirtschaft](https://hilfe.microtech.de/display/PROG/Erweiterung+Warenwirtschaft)
	- [Informationen zur Middleware](https://hilfe.microtech.de/display/PROG/Informationen+zur+Middleware)
	- [Zusätzliche Funktionen](https://hilfe.microtech.de/pages/viewpage.action?pageId=9142790)
		- [Transaktionsnummer und Factoring-Text](https://hilfe.microtech.de/display/PROG/Transaktionsnummer+und+Factoring-Text)
			- [Felder "Transaktionsnummer" und "Factoring-Text"](https://hilfe.microtech.de/pages/viewpage.action?pageId=9142970)
		- [Freie Zahlungsarten](https://hilfe.microtech.de/display/PROG/Freie+Zahlungsarten)
- [Umzug/Migration und weitere Hilfestellungen](https://hilfe.microtech.de/pages/viewpage.action?pageId=23825257)
	- **[Programmänderungen \(Middleware\)](https://hilfe.microtech.de/pages/viewpage.action?pageId=40239120)** 
		- [Programmänderungen \(Paket XL 5.7\)](https://hilfe.microtech.de/pages/viewpage.action?pageId=40239114) **• [Programmänderungen \(Paket XL 5.11\)](https://hilfe.microtech.de/pages/viewpage.action?pageId=40239109)**
		- [Programmänderungen \(Pakete S-L\)](https://hilfe.microtech.de/pages/viewpage.action?pageId=17342204)
	- **[Migration von Middleware-Version 5.7.x auf 5.11.x](https://hilfe.microtech.de/display/PROG/Migration+von+Middleware-Version+5.7.x+auf+5.11.x)**
	- [Hinweis zu mehrfacher Adressanlage bei Gastbestellungen](https://hilfe.microtech.de/display/PROG/Hinweis+zu+mehrfacher+Adressanlage+bei+Gastbestellungen)
	- [Performance verbessern](https://hilfe.microtech.de/display/PROG/Performance+verbessern)
	- **[Kundenscript verwenden](https://hilfe.microtech.de/display/PROG/Kundenscript+verwenden)**
	- [Anbindung eines bestehenden Shopsystems an die Middleware](https://hilfe.microtech.de/display/PROG/Anbindung+eines+bestehenden+Shopsystems+an+die+Middleware)
	- [2 Shops mit einem Mandanten synchronisieren](https://hilfe.microtech.de/display/PROG/2+Shops+mit+einem+Mandanten+synchronisieren)
	- [Umzug Online-Shop auf einen anderen Webserver](https://hilfe.microtech.de/display/PROG/Umzug+Online-Shop+auf+einen+anderen+Webserver)
	- **[Middleware/Plattformen als "Test" markiert](https://hilfe.microtech.de/pages/viewpage.action?pageId=108593178)**
	- **[Meldung "RPC-Server ist nicht verfügbar"](https://hilfe.microtech.de/pages/viewpage.action?pageId=108593200)**
	- **[FTP-Statusmeldungen](https://hilfe.microtech.de/display/PROG/FTP-Statusmeldungen)**
	- **[HTTP-Statusmeldungen](https://hilfe.microtech.de/display/PROG/HTTP-Statusmeldungen)**
	- [Doublettenprüfung für Anschriften ausführen!](https://hilfe.microtech.de/pages/viewpage.action?pageId=108593190)
	- [Key Violations beheben](https://hilfe.microtech.de/display/PROG/Key+Violations+beheben)
	- $\blacksquare$ [Die Belegnummer kann nicht automatisch hochgezählt werden](https://hilfe.microtech.de/pages/viewpage.action?pageId=108593184)
	- [COM-Server-Registrierung manuell wiederherstellen](https://hilfe.microtech.de/display/PROG/COM-Server-Registrierung+manuell+wiederherstellen)
	- [Umfirmierung](https://hilfe.microtech.de/display/PROG/Umfirmierung)
	- [Probleme mit dem Druckformat beheben](https://hilfe.microtech.de/display/PROG/Probleme+mit+dem+Druckformat+beheben)
	- **[Lagerarbeitsplatz startet nicht](https://hilfe.microtech.de/display/PROG/Lagerarbeitsplatz+startet+nicht)**
	- [Häufiger Dienstneustart erforderlich](https://hilfe.microtech.de/pages/viewpage.action?pageId=109019137)
	- [Funktion des Feldes Artikel-URL in microtech büro+](https://hilfe.microtech.de/pages/viewpage.action?pageId=108593212)
	- [Fehlermeldungen Oxid](https://hilfe.microtech.de/display/PROG/Fehlermeldungen+Oxid)
	- [Fehlermeldungen Magento](https://hilfe.microtech.de/display/PROG/Fehlermeldungen+Magento)
	- [Fehlermeldungen eBay](https://hilfe.microtech.de/display/PROG/Fehlermeldungen+eBay)
	- [Fehlermeldung: Maximale Anzahl möglicher Verbindungen aufgebraucht](https://hilfe.microtech.de/pages/viewpage.action?pageId=108593198)
	- **[Erlaubte HTML-Tags in der Middleware](https://hilfe.microtech.de/display/PROG/Erlaubte+HTML-Tags+in+der+Middleware)**
	- [Die Web-Oberfläche der Middleware verhält sich anders als erwartet!](https://hilfe.microtech.de/pages/viewpage.action?pageId=108593188)
	- [Versand an Packstation / Filiale](https://hilfe.microtech.de/pages/viewpage.action?pageId=274825236)
		- [Versand an eine Packstation](https://hilfe.microtech.de/display/PROG/Versand+an+eine+Packstation)
		- [Versand an eine Postfiliale](https://hilfe.microtech.de/display/PROG/Versand+an+eine+Postfiliale)
	- [Adress- und Vorgangssynchronisation \(Middleware\): Eindeutige Anreden für Geschlechterbezeichnung](https://hilfe.microtech.de/pages/viewpage.action?pageId=185991180)
- [E-Commerce in büro+ \(OHNE Middleware\)](https://hilfe.microtech.de/pages/viewpage.action?pageId=334888964)
	- [Allgemeine Infos zum Einsatz der integrierten Lösung](https://hilfe.microtech.de/pages/viewpage.action?pageId=385482792)
		- **[Erste Schritte im E-Commerce-Bereich \(Konfiguration\)](https://hilfe.microtech.de/pages/viewpage.action?pageId=459472897)** 
			- [E-Commerce-Plattform in microtech büro+ erfassen](https://hilfe.microtech.de/pages/viewpage.action?pageId=459472913)
			- [Zugangsdaten der Plattform in Software erfassen](https://hilfe.microtech.de/display/PROG/Zugangsdaten+der+Plattform+in+Software+erfassen)
			- [Konfiguration Vorgangserzeugung: Abruf der Transaktionen aus Shop/Marktplatz festlegen](https://hilfe.microtech.de/pages/viewpage.action?pageId=459472923)
			- [Konfiguration auf dem Register: STATUS-VERSANDARTEN](https://hilfe.microtech.de/display/PROG/Konfiguration+auf+dem+Register%3A+STATUS-VERSANDARTEN)
			- [Konfiguration Sammeladresse: Plattform mit vielen Einzelbestellern](https://hilfe.microtech.de/display/PROG/Konfiguration+Sammeladresse%3A+Plattform+mit+vielen+Einzelbestellern)
		- [Grundlegende Bedienung des E-Commerce-Bereichs](https://hilfe.microtech.de/display/PROG/Grundlegende+Bedienung+des+E-Commerce-Bereichs)
			- [Anlegen von Plattform-Artikeln und Artikelpflege \(Plattform-abhängig\)](https://hilfe.microtech.de/pages/viewpage.action?pageId=459898886)
			- [Abholen von Bestellungen \(Vorgangs- und Adressanlage\)](https://hilfe.microtech.de/pages/viewpage.action?pageId=459472930)
				- [Status der Kundenbestellung an Shop / Marktplatz übermitteln](https://hilfe.microtech.de/pages/viewpage.action?pageId=459898882)
				- [Gesperrt-Info bei abgerufenen Vorgängen](https://hilfe.microtech.de/pages/viewpage.action?pageId=498532353)
		- [Automatisches mehrstufiges Wandeln \(Zusatzmodul: Logistik & Versand\)](https://hilfe.microtech.de/pages/viewpage.action?pageId=343080975)
		- [Cloudservice bei Whitelist berücksichtigen](https://hilfe.microtech.de/pages/viewpage.action?pageId=359399453)
		- [Plattformnummer in Adressen und Vorgängen](https://hilfe.microtech.de/pages/viewpage.action?pageId=478380075)
		- [Vorgaben und Logiken für einzelne Plattformen und ihre Spezifikationen](https://hilfe.microtech.de/pages/viewpage.action?pageId=478380085)  $\blacksquare$
		- $\blacksquare$ [Spez. Kategorien und Eigenschaften \(Systemvorgabe\) mit Schreibschutz](https://hilfe.microtech.de/display/PROG/Spez.+Kategorien+und+Eigenschaften+%28Systemvorgabe%29+mit+Schreibschutz)
		- [Darstellung versandkostenfreier Positionen \(über Feste Artikel\)](https://hilfe.microtech.de/pages/viewpage.action?pageId=497811470)
		- [Weitere Artikelnummern und Vorgangsabruf aus Shop / Marktplatz](https://hilfe.microtech.de/pages/viewpage.action?pageId=517177347)
	- <sup>o</sup> [Shop Plattformen](https://hilfe.microtech.de/display/PROG/Shop+Plattformen)
		- [Shopware 6](https://hilfe.microtech.de/display/PROG/Shopware+6)
			- [Allgemeines zu Shopware 6](https://hilfe.microtech.de/display/PROG/Allgemeines+zu+Shopware+6)
				- <sup>o</sup> [Shopware 6 Systemvoraussetzungen](https://hilfe.microtech.de/display/PROG/Shopware+6+-+Systemvoraussetzungen)
					- <sup>o</sup> [Shopware 6 Installation und Einrichtung](https://hilfe.microtech.de/display/PROG/Shopware+6+-+Installation+und+Einrichtung)
						- **[Shopware 6 Vorbereitende Maßnahmen](https://hilfe.microtech.de/pages/viewpage.action?pageId=289832978)** 
							- [Shopware 6 Plattform in büro+ einrichten \(Register: "Zugangsdaten"\)](https://hilfe.microtech.de/pages/viewpage.action?pageId=289832999)
							- [Shopware 6 Initial-Import durchführen](https://hilfe.microtech.de/pages/viewpage.action?pageId=326008857)
								- [Shopware 6 Eigenschaften und Einstell-Optionen manuell einladen](https://hilfe.microtech.de/display/PROG/Shopware+6+-+Eigenschaften+und+Einstell-Optionen+manuell+einladen)
								- [Shopware 6 Kategorien manuell einladen](https://hilfe.microtech.de/display/PROG/Shopware+6+-+Kategorien+manuell+einladen)
					- [Shopware 6 Weitere Plattform-Register](https://hilfe.microtech.de/display/PROG/Shopware+6+-+Weitere+Plattform-Register)
					- <sup>o</sup> [Shopware 6 Aktualisierungslauf](https://hilfe.microtech.de/display/PROG/Shopware+6+-+Aktualisierungslauf)
			- [Plattformartikel für Shopware 6](https://hilfe.microtech.de/pages/viewpage.action?pageId=385876007)
				- <sup>o</sup> [Shopware 6 Plattform-Artikel anlegen](https://hilfe.microtech.de/display/PROG/Shopware+6+-+Plattform-Artikel+anlegen)
					- **[Shopware 6 Artikel-Varianten und deren Lagerbestände](https://hilfe.microtech.de/pages/viewpage.action?pageId=338591783)**
- [Shopware 6 Plattform-Artikel an die Plattform übermitteln / Aktualisierungslauf](https://hilfe.microtech.de/pages/viewpage.action?pageId=340492292)
- <sup>o</sup> [Shopware 6 Günstigster Preis \(der letzten 30 Tage, Brutto\) übertragen](https://hilfe.microtech.de/pages/viewpage.action?pageId=406978562)
- [Shopware 6 Kundengruppenspezifische Preise](https://hilfe.microtech.de/display/PROG/Shopware+6+-+Kundengruppenspezifische+Preise)
	- <sup>o</sup> [Shopware 6 EK-Preise übertragen](https://hilfe.microtech.de/pages/viewpage.action?pageId=399441952)
	- <sup>o</sup> [Shopware 6 Automatische Prüfung auf weitere Artikelnummern](https://hilfe.microtech.de/pages/viewpage.action?pageId=334528531)
- <sup>o</sup> [Shopware 6 In Bereichs-Aktionen und Sortierung nach Übertragungsstatus eingrenzen](https://hilfe.microtech.de/pages/viewpage.action?pageId=403013633)
- <sup>o</sup> [Shopware 6 B2B-Unterstützung durch Nettopreise](https://hilfe.microtech.de/pages/viewpage.action?pageId=478380033)
- [Shopware 6 Plattform-Artikel über Details in Warenwirtschaft erfassen](https://hilfe.microtech.de/pages/viewpage.action?pageId=565051400)
- <sup>o</sup> [Shopware 6 Sonderpreis & Rabattstaffel](https://hilfe.microtech.de/pages/viewpage.action?pageId=537657383)
	- [Shopware 6 Sonderpreis für Artikel konfigurieren](https://hilfe.microtech.de/pages/viewpage.action?pageId=384630785)
	- [Shopware 6 Rabattstaffel für Artikel konfigurieren](https://hilfe.microtech.de/pages/viewpage.action?pageId=532480002)
	- [Shopware 6 Sonderpreis in Zusammenspiel mit Rabattstaffel](https://hilfe.microtech.de/display/PROG/Shopware+6+-+Sonderpreis+in+Zusammenspiel+mit+Rabattstaffel)
- [Shopware 6 Übertragung verknüpfte Zubehör-Artikel \(Cross-Selling\)](https://hilfe.microtech.de/pages/viewpage.action?pageId=561315842)
- **[Kategorien für Shopware 6](https://hilfe.microtech.de/pages/viewpage.action?pageId=385876009)** 
	- [Shopware 6 Kategorien über Bereichs-Aktionen übertragen / automatisieren](https://hilfe.microtech.de/pages/viewpage.action?pageId=289832961)
	- <sup>o</sup> [Shopware 6 Layout-Zuweisung für Kategorien](https://hilfe.microtech.de/pages/viewpage.action?pageId=376537089)
- [Eigenschaften und Einstelloptionen für Shopware 6](https://hilfe.microtech.de/pages/viewpage.action?pageId=385876011)
	- [Shopware 6 Artikel-Beschreibungen per HTML-Vorlage](https://hilfe.microtech.de/display/PROG/Shopware+6+-+Artikel-Beschreibungen+per+HTML-Vorlage)
	- [Shopware 6 Regel/Import für Belegung Eigenschaften-Mehrfachauswahl](https://hilfe.microtech.de/pages/viewpage.action?pageId=372834323)
	- o [Shopware 6 Formel hat Vorrang vor Vorgabe-Wert bei Aktualisierungslauf](https://hilfe.microtech.de/display/PROG/Shopware+6+-+Formel+hat+Vorrang+vor+Vorgabe-Wert+bei+Aktualisierungslauf)
	- <sup>o</sup> [Shopware 6 Hersteller über Eigenschaften pflegen](https://hilfe.microtech.de/pages/viewpage.action?pageId=395051009)
	- <sup>o</sup> [Shopware 6 Mehrsprachigkeit](https://hilfe.microtech.de/display/PROG/Shopware+6+-+Mehrsprachigkeit)
	- <sup>o</sup> [Shopware 6 Deaktivierte Eigenschaften und Einstell-Optionen](https://hilfe.microtech.de/display/PROG/Shopware+6+-+Deaktivierte+Eigenschaften+und+Einstell-Optionen)
- [Vorgänge \(Bestellungen\) aus Shopware 6](https://hilfe.microtech.de/pages/viewpage.action?pageId=385876013)
	- [Shopware 6 Plattform Register: "Vorgangserzeugung"](https://hilfe.microtech.de/pages/viewpage.action?pageId=262602803)
		- [Shopware 6 Vorgänge Bestellungen aus Shopsystem in büro+ einladen](https://hilfe.microtech.de/pages/viewpage.action?pageId=360251418)
			- **[Shopware 6 Paypal Transaktionsnummer im Vorgang](https://hilfe.microtech.de/display/PROG/Shopware+6+-+Paypal+Transaktionsnummer+im+Vorgang)**
			- [Shopware 6 Umsatzsteuer-ID in Vorgang und Adresse](https://hilfe.microtech.de/display/PROG/Shopware+6+-+Umsatzsteuer-ID+in+Vorgang+und+Adresse)
		- [Shopware 6 Vorgänge Statusprotokoll-Übertragung an Shopsystem](https://hilfe.microtech.de/pages/viewpage.action?pageId=345276437)
			- [Beispiel 1: Nach dem Wandeln von Vorgängen \(mit Plattformnummer\)](https://hilfe.microtech.de/pages/viewpage.action?pageId=345735191)
				- [Beispiel 2: Nach dem Aktivieren des "Erledigt"-Kennzeichens \(im Versand-Datensatz\)](https://hilfe.microtech.de/pages/viewpage.action?pageId=345735197)
			- [Beispiel 3: Nach dem Belegen des Feldes "Kunde hat bezahlt"](https://hilfe.microtech.de/pages/viewpage.action?pageId=345735203)
				- [Beispiel 4: Nach dem Erzeugen eines Vorgangs / Neuanlage \(Vorgang\)](https://hilfe.microtech.de/pages/viewpage.action?pageId=345735208)
			- [Shopware 6 Übertragung der Status-Protokolle mittels der Bereichs-Aktionen](https://hilfe.microtech.de/pages/viewpage.action?pageId=345735212)
	- [Shopware 6 Kommentar / Bestellkommentar aus Shopware-Shop nach büro+ übernehmen](https://hilfe.microtech.de/pages/viewpage.action?pageId=334528538)
- [Adressen bidirektional übertragen \(Shopware 6\)](https://hilfe.microtech.de/pages/viewpage.action?pageId=551878662)
- [FAQ und Fehlerbehebung \(Shopware 6\)](https://hilfe.microtech.de/pages/viewpage.action?pageId=350224412)
	- [Shopware 6: FAQ](https://hilfe.microtech.de/display/PROG/Shopware+6%3A+FAQ)
		- **[FAQ: Umstieg Shopware 5 -> Shopware 6](https://hilfe.microtech.de/display/PROG/FAQ%3A+Umstieg+Shopware+5+-%3E+Shopware+6)**
		- **[Shopware 6 Plugins / Erweiterungen Kompatibilität](https://hilfe.microtech.de/pages/viewpage.action?pageId=533659649)**
		- [Manuell Status ändern: Plattformartikel & Status-Protokolle](https://hilfe.microtech.de/pages/viewpage.action?pageId=444071961)
		- [Shopware 6 Anreden: Welche 'technischen Namen' werden mit der büro+ verknüpft?](https://hilfe.microtech.de/pages/viewpage.action?pageId=540246022)
		- <sup>o</sup> [Shopware 6: Fehlerbehbung](https://hilfe.microtech.de/display/PROG/Shopware+6%3A+Fehlerbehbung)
			- [Shopware 6 Einseh-Modus bei nicht erreichbarer Plattform](https://hilfe.microtech.de/display/PROG/Shopware+6+-+Einseh-Modus+bei+nicht+erreichbarer+Plattform)
			- [Artikelübertragungen enden in einem 400 Bad Request "Unexpected token S in JSON at](https://hilfe.microtech.de/pages/viewpage.action?pageId=354254853)  [position X"](https://hilfe.microtech.de/pages/viewpage.action?pageId=354254853)
			- [Artikelübertragungen enden in einem 400 Bad Request aufgrund eines fehlenden Ordners](https://hilfe.microtech.de/pages/viewpage.action?pageId=350224416)  [\(Shopware 6\)](https://hilfe.microtech.de/pages/viewpage.action?pageId=350224416)
			- [Artikelübertragungen enden in einem 400 Bad Request "Files sent could not be verified."](https://hilfe.microtech.de/pages/viewpage.action?pageId=501841949)
			- [Artikel- oder Kategorie-Übertragungen enden in einem 500 ServerError "Malformed UTF-8](https://hilfe.microtech.de/pages/viewpage.action?pageId=477134849)  [characters, possibly incorrectly encoded"](https://hilfe.microtech.de/pages/viewpage.action?pageId=477134849)
- **[Magento 2 \(Adobe Commerce\) mit integrierter Lösung](https://hilfe.microtech.de/pages/viewpage.action?pageId=336920584)** 
	- [Magento 2 Systemvoraussetzungen \(Integrierte Lösung\)](https://hilfe.microtech.de/pages/viewpage.action?pageId=418709548)
		- [Magento 2 Zugangsdaten einrichten](https://hilfe.microtech.de/display/PROG/Magento+2+-+Zugangsdaten+einrichten)
			- [Magento 2 Authentifizierung \(neue Methode\)](https://hilfe.microtech.de/pages/viewpage.action?pageId=418709522)
				- [ARCHIV: Magento 2 Authentifizierung \(bisherige Methode\)](https://hilfe.microtech.de/pages/viewpage.action?pageId=404619266)
		- [Magento 2 Shop-Einrichtung beginnen](https://hilfe.microtech.de/display/PROG/Magento+2+-+Shop-Einrichtung+beginnen)
		- [Magento 2 Hierarchien in büro+ pflegen \(Integrierte Lösung\)](https://hilfe.microtech.de/pages/viewpage.action?pageId=374800398)
- [Shopify](https://hilfe.microtech.de/display/PROG/Shopify)
- [Marktplatz Plattformen](https://hilfe.microtech.de/display/PROG/Marktplatz+Plattformen)
	- [Amazon Integrierte Lösung in büro+](https://hilfe.microtech.de/pages/viewpage.action?pageId=336920591)
		- [Amazon-Prioritätenliste der Produktentwicklung](https://hilfe.microtech.de/pages/viewpage.action?pageId=447447046)
		- [Amazon: Anmeldung und Einrichtung beim Martkplatz](https://hilfe.microtech.de/display/PROG/Amazon%3A+Anmeldung+und+Einrichtung+beim+Martkplatz)
			- [Anlegen eines Kundenkontos](https://hilfe.microtech.de/display/PROG/Anlegen+eines+Kundenkontos)
			- [Einrichtung eines Amazon-Verkäuferkontos](https://hilfe.microtech.de/pages/viewpage.action?pageId=11731622)
			- [Verbindung microtech büro+ zu Amazon Seller Central erlauben](https://hilfe.microtech.de/pages/viewpage.action?pageId=481951749)
			- [Reports freischalten](https://hilfe.microtech.de/display/PROG/Reports+freischalten)
			- [Amazon Versandvorlagen](https://hilfe.microtech.de/display/PROG/Amazon+Versandvorlagen)
		- [Schritt für Schritt-Anleitungen für den Amazon-Umstieg auf "Hybrid-Betrieb"](https://hilfe.microtech.de/pages/viewpage.action?pageId=414973954)
			- [Amazon: Abruf der Vorgänge über Integrierte Lösung "Cloud" \(Umstellung bis 31.07.2022\)](https://hilfe.microtech.de/pages/viewpage.action?pageId=349896707)
				- [Amazon: Selektionsfeldlösung MIT Migrationsassistent umstellen](https://hilfe.microtech.de/pages/viewpage.action?pageId=414973959)
				- [Amazon: Selektionsfeldlösung OHNE Migrationsassistent umstellen](https://hilfe.microtech.de/pages/viewpage.action?pageId=414973961)
				- [FAQ: Umstellung Amazon-Vorgangsabruf auf "Hybrid-Lösung"](https://hilfe.microtech.de/pages/viewpage.action?pageId=415760402)
				- <sup>o</sup> [Reports für Amazon freischalten](https://hilfe.microtech.de/pages/viewpage.action?pageId=424968194)
		- [Amazon: Pflege bestehender Artikel-Listings](https://hilfe.microtech.de/display/PROG/Amazon%3A+Pflege+bestehender+Artikel-Listings)
			- <sup>o</sup> [FBA: Lagerbestand NICHT übertragen](https://hilfe.microtech.de/pages/viewpage.action?pageId=457998337)
				- [MFN: Lagerbestand übertragen](https://hilfe.microtech.de/pages/viewpage.action?pageId=483885081)
			- [Varianten bei Amazon](https://hilfe.microtech.de/display/PROG/Varianten+bei+Amazon)
		- [Amazon: Bestellabruf und Status an Amazon \(Integrierte Lösung\) MFN / SFP](https://hilfe.microtech.de/pages/viewpage.action?pageId=383778829)
- [Amazon IDU: Über Status-Protokoll benötigtes PDF-Dokument hochladen](https://hilfe.microtech.de/pages/viewpage.action?pageId=423723009)
- [Amazon Cloud SFP Label Abruf \(Versand-Etikett\)](https://hilfe.microtech.de/pages/viewpage.action?pageId=383778822)
- [Amazon: Frachtartikel und Rabattartikel in Vorgänge übernehmen \(X\\_FRACHT & X\\_RABATT\)](https://hilfe.microtech.de/pages/viewpage.action?pageId=453279748)
- [Amazon FBA: Abweichende Vorgangserzeugung bei "Fulfillment By Amazon"](https://hilfe.microtech.de/pages/viewpage.action?pageId=423460877)
- [Amazon Zahlungszuordnung: Sammelzahlungen abrufen und aufteilen](https://hilfe.microtech.de/display/PROG/Amazon+Zahlungszuordnung%3A+Sammelzahlungen+abrufen+und+aufteilen)
- [Amazon-FAQ: Wann werden Bestellungen über microtech Cloud abgerufen?](https://hilfe.microtech.de/pages/viewpage.action?pageId=441286659)
- [Spezifische Einstellungen für Amazon](https://hilfe.microtech.de/pages/viewpage.action?pageId=463372340)
	- <sup>o</sup> [Amazon FBA: Land des Lieferbeginns \(Vorgangspositionen\)](https://hilfe.microtech.de/pages/viewpage.action?pageId=298647717)
	- [Änderung von SKUs \(Stock Keeping Units/Eindeutige Artikelnummern\)](https://hilfe.microtech.de/pages/viewpage.action?pageId=51511392)
	- [Artikelübertragungen enden in einer Warnung: "Variantenartikel "X" nicht übertragen: Hauptartikel zur](https://hilfe.microtech.de/pages/viewpage.action?pageId=477790209)  [Variante nicht übertragbar" \(Amazon\)](https://hilfe.microtech.de/pages/viewpage.action?pageId=477790209)
	- [Teilreferenz in Vorgängen \(Erweiterte Dubletten-Prüfung Cloud\)](https://hilfe.microtech.de/pages/viewpage.action?pageId=478380080)
- [eBay Integrierte Lösung in büro+](https://hilfe.microtech.de/pages/viewpage.action?pageId=336920593)
	- [eBay Erste Schritte in microtech büro+ \(Integrierte Lösung\)](https://hilfe.microtech.de/pages/viewpage.action?pageId=512065539)
		- [eBay Authentifizierung OAuth \(Integrierte Lösung\)](https://hilfe.microtech.de/pages/viewpage.action?pageId=349896716)
		- <sup>o</sup> [eBay Vorgangserzeugung: Steuerung welche Versandart im Vorgang erzeugt wird \(Integrierte Lösung\)](https://hilfe.microtech.de/pages/viewpage.action?pageId=399441936)
	- [eBay Artikel für Upload erstellen und bearbeiten](https://hilfe.microtech.de/pages/viewpage.action?pageId=543031297)
		- [Artikel mit Details aus eBay-Katalog einstellen \("Katalogdaten verwenden"\)](https://hilfe.microtech.de/pages/viewpage.action?pageId=584777754)
			- [ebay HTML-Layout und Logik der Bildübertragung](https://hilfe.microtech.de/pages/viewpage.action?pageId=610009089)
			- [eBay Varianten: Besonderheit bei Übertragung](https://hilfe.microtech.de/pages/viewpage.action?pageId=572948481)
				- [eBay Bilder-Pflege bei Varianten Besonderheiten](https://hilfe.microtech.de/display/PROG/eBay+-+Bilder-Pflege+bei+Varianten+-+Besonderheiten)
					- [eBay Gleicher Eigenschafts-Name verhindert Varianten-Übertragung](https://hilfe.microtech.de/pages/viewpage.action?pageId=585039879)
	- [eBay Artikel temporär deaktivieren \(Listing-ID erhalten\)](https://hilfe.microtech.de/pages/viewpage.action?pageId=590479363)
	- [eBay Preisvorschlag für Angebote konfigurieren](https://hilfe.microtech.de/pages/viewpage.action?pageId=585039873)
	- [eBay Adressen: "inkl. Steuer"-Kennzeichen aktivieren](https://hilfe.microtech.de/pages/viewpage.action?pageId=590807084)
	- [eBay Plattform-Artikel Ihren Shop-Kategorien zuordnen](https://hilfe.microtech.de/display/PROG/eBay+-+Plattform-Artikel+Ihren+Shop-Kategorien+zuordnen)
	- [eBay Plus: Aktivierung im Plattform-Artikel](https://hilfe.microtech.de/display/PROG/eBay+Plus%3A+Aktivierung+im+Plattform-Artikel)
	- [eBay Streichpreise bei Premium-/Platin-Shops](https://hilfe.microtech.de/pages/viewpage.action?pageId=570720292)
	- [eBay Fahrzeugverwendungsliste](https://hilfe.microtech.de/display/PROG/eBay+-+Fahrzeugverwendungsliste)
	- [eBay Bestellabruf über Bereichs-Aktionen](https://hilfe.microtech.de/pages/viewpage.action?pageId=571244566)
	- [eBay Sammelzahlungen abrufen und aufteilen](https://hilfe.microtech.de/display/PROG/eBay+-+Sammelzahlungen+abrufen+und+aufteilen)
	- [eBay Statusprotokolle an Plattform](https://hilfe.microtech.de/display/PROG/eBay+-+Statusprotokolle+an+Plattform)
		- <sup>o</sup> eBay Statusprotokolle: Mögliche Statusarten und Statuswerte
		- <sup>o</sup> [eBay Status \(Versand / Bezahlung\) an eBay schicken](https://hilfe.microtech.de/pages/viewpage.action?pageId=571244573)
	- [eBay Umstieg auf neue API bis 26.02.24 und wichtige Tipps](https://hilfe.microtech.de/display/PROG/eBay+-+Umstieg+auf+neue+API+bis+26.02.24+und+wichtige+Tipps)
		- [eBay-Umstellung: Mögliche Fallkonstellationen](https://hilfe.microtech.de/pages/viewpage.action?pageId=584286213)
		- <sup>o</sup> [eBay: Wichtige Hinweise zur Vermeidung von Vorgangs-Dubletten während der Umstellung](https://hilfe.microtech.de/pages/viewpage.action?pageId=584286216)
		- [eBay Adressen nach Anlegen neuer Plattform](https://hilfe.microtech.de/display/PROG/eBay+-+Adressen+nach+Anlegen+neuer+Plattform)
		- [FAQ: Umstellung eBay](https://hilfe.microtech.de/display/PROG/FAQ%3A+Umstellung+eBay)
			- [eBay Aktuelle Tipps & Tricks sowie Workarounds](https://hilfe.microtech.de/pages/viewpage.action?pageId=585465906)
				- [FAQ: eBay Fehlerbehebung und geplante Funktionen](https://hilfe.microtech.de/display/PROG/FAQ%3A+eBay+-+Fehlerbehebung+und+geplante+Funktionen)
				- **[FAQ: eBay des Webinars zur Umstellung](https://hilfe.microtech.de/display/PROG/FAQ%3A+eBay+des+Webinars+zur+Umstellung)**
- **[OTTO Market](https://hilfe.microtech.de/display/PROG/OTTO+Market)** 
	- [OTTO Market Länge der Bestellnummer](https://hilfe.microtech.de/pages/viewpage.action?pageId=461045764)
- [Kaufland \(integrierte Lösung\) API v2](https://hilfe.microtech.de/pages/viewpage.action?pageId=350224396)
	- [Kaufland Nutzung der API v2 mit microtech büro+](https://hilfe.microtech.de/pages/viewpage.action?pageId=475168853)
		- [Umstellung auf Kaufland API v2: Kennzeichen für microtech Cloud aktivieren und Marktplatz eintragen](https://hilfe.microtech.de/pages/viewpage.action?pageId=475168844) <sup>o</sup> [Kaufland - Ersteinrichtung & Anlage in microtech büro+](https://hilfe.microtech.de/pages/viewpage.action?pageId=475168838)
	- [Kaufland Artikelpflege & Plattformnutzung](https://hilfe.microtech.de/pages/viewpage.action?pageId=475168836)
		- [Vorab: Konfiguration der Kaufland-Plattform in büro+](https://hilfe.microtech.de/pages/viewpage.action?pageId=475693057)
		- [Vorab: Einstellungen/Kategorien Kaufland einladen und aktualisieren](https://hilfe.microtech.de/pages/viewpage.action?pageId=475168791)
		- <sup>o</sup> [Kaufland-Plattform-Artikel mit EAN-Barcode aus Artikel-Stammdaten nutzen](https://hilfe.microtech.de/display/PROG/Kaufland-Plattform-Artikel+mit+EAN-Barcode+aus+Artikel-Stammdaten+nutzen)
		- [Varianten-Logik bei Kaufland automatisch über Attribute](https://hilfe.microtech.de/pages/viewpage.action?pageId=573440001)
		- [Artikel-Update an Kaufland übertragen \(über Bereichs-Aktionen\)](https://hilfe.microtech.de/pages/viewpage.action?pageId=475168815)
		- <sup>o</sup> [Kaufland Statusübertragung an Marktplatz](https://hilfe.microtech.de/pages/viewpage.action?pageId=475168769)
	- [Kaufland Abholen von Bestellungen](https://hilfe.microtech.de/display/PROG/Kaufland+-+Abholen+von+Bestellungen)
	- [Sammelzahlung von Amazon / eBay abrufen und mittels Zahlungsbericht aufteilen sowie OPs zuordnen \(Integrierte](https://hilfe.microtech.de/pages/viewpage.action?pageId=436371458)  [Lösung\)](https://hilfe.microtech.de/pages/viewpage.action?pageId=436371458)
	-
- $\blacksquare$ [Hinweis: Token-Ablauf \(Neu-Authentifizierung\)](https://hilfe.microtech.de/pages/viewpage.action?pageId=577011735)
	- [FAQ Amazon / eBay: Token für Plattform ist abgelaufen \("refreshing token"\) -> "consent-flow"](https://hilfe.microtech.de/pages/viewpage.action?pageId=482607123)
- [Status-Protokolle \(Bereich Vorgänge\)](https://hilfe.microtech.de/pages/viewpage.action?pageId=425820167)
- [Regeln für Plattformen](https://hilfe.microtech.de/pages/viewpage.action?pageId=461832222)